### 1. Create a table

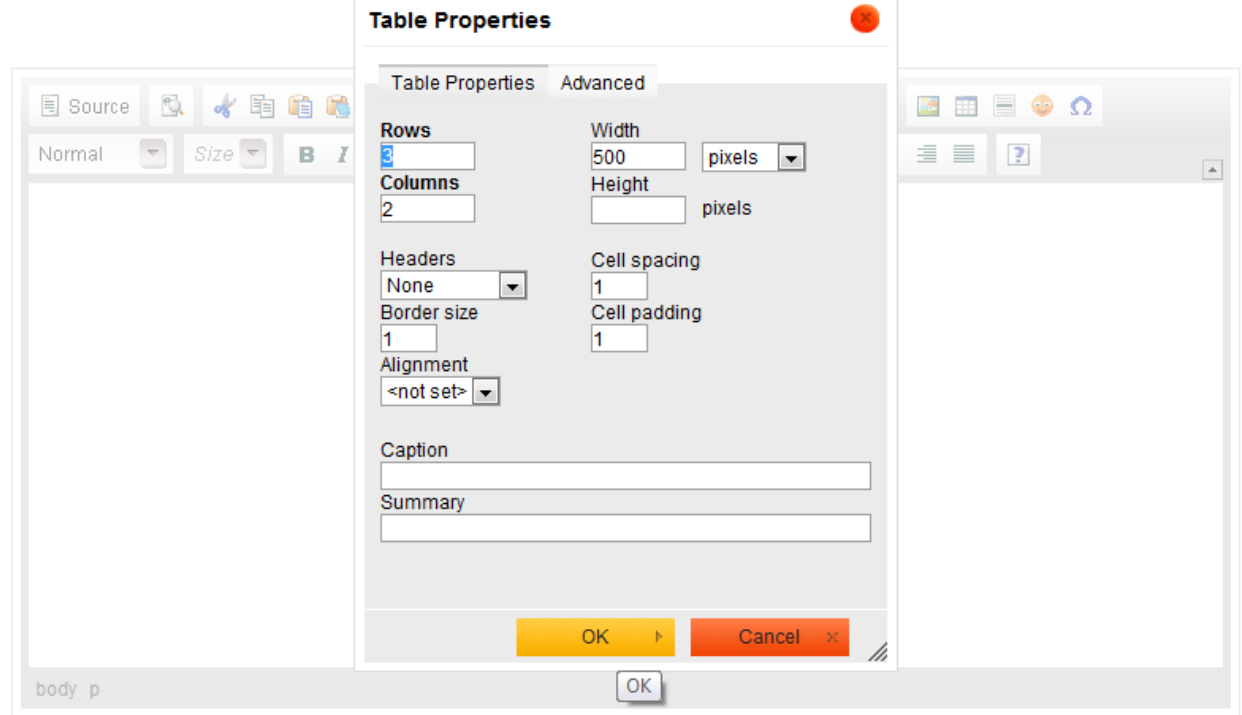

# 2. Type something

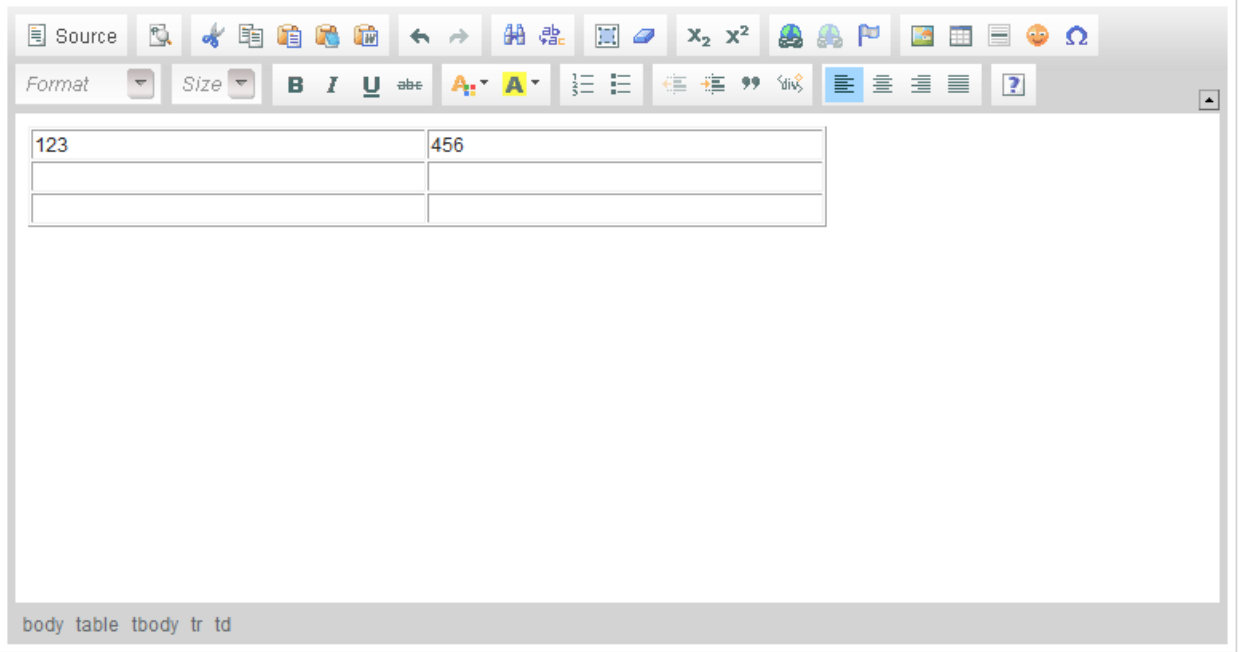

# 3. Highlight text

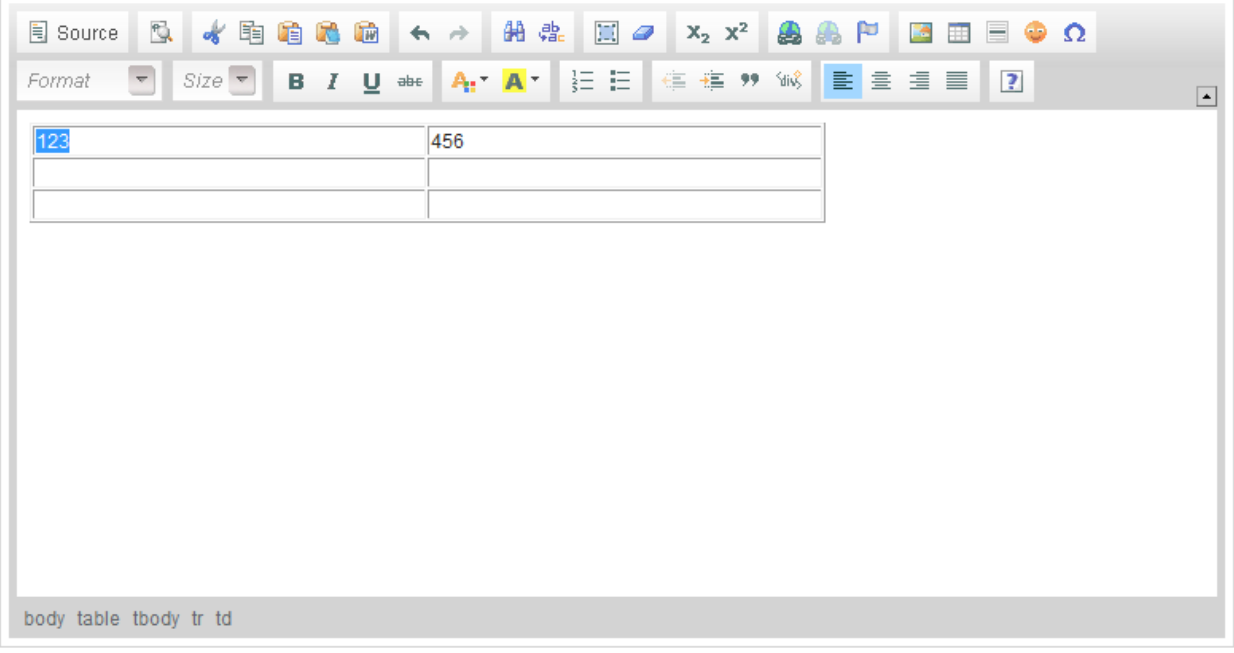

- 4. Right-click on highlight text
- 5. Select [Cell > Cell Properties]

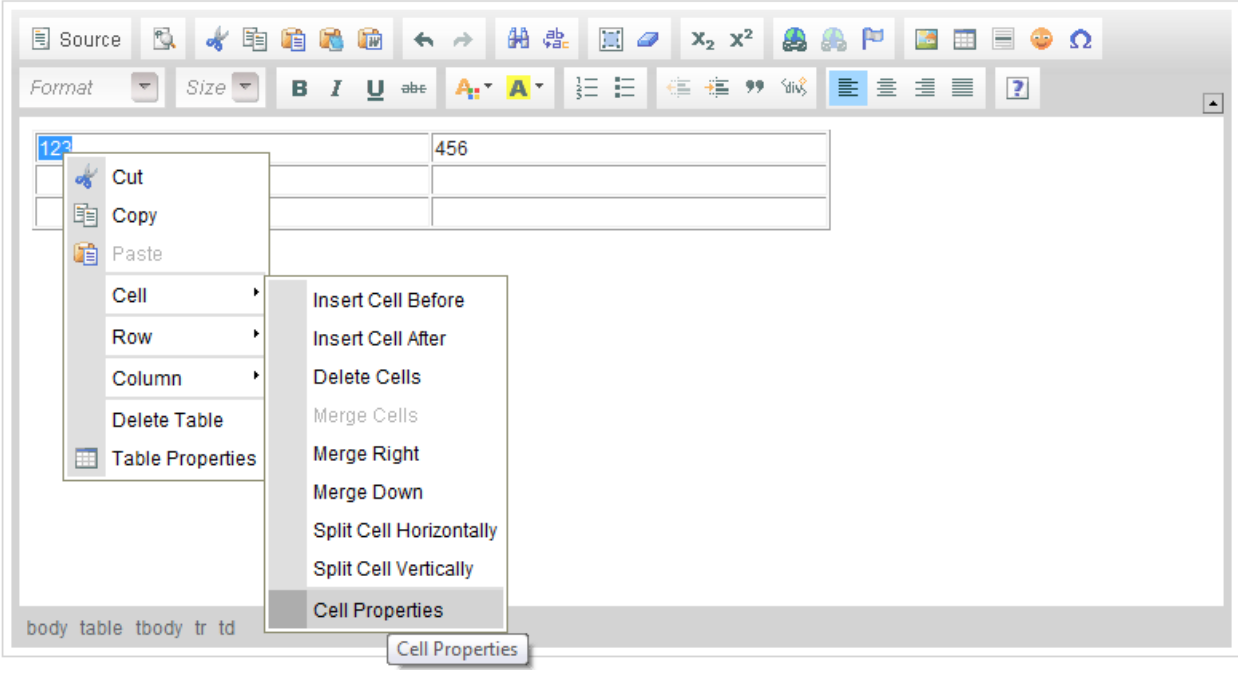

# 6. Click [OK] button

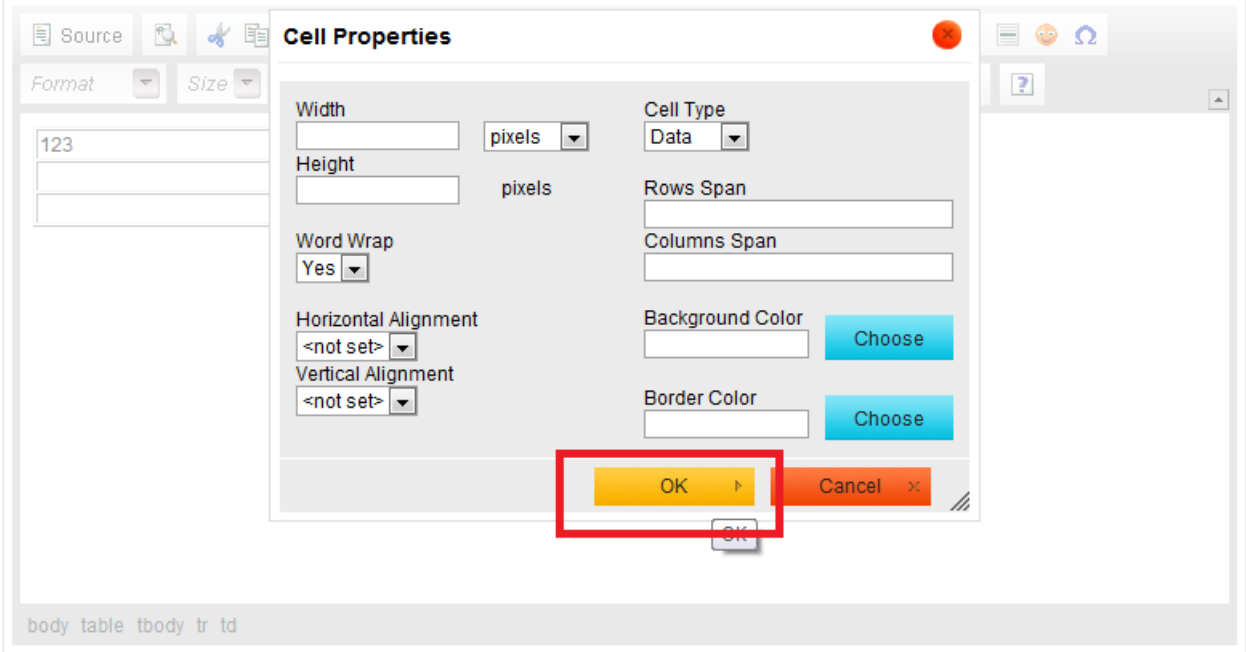

### 7. Error occurs

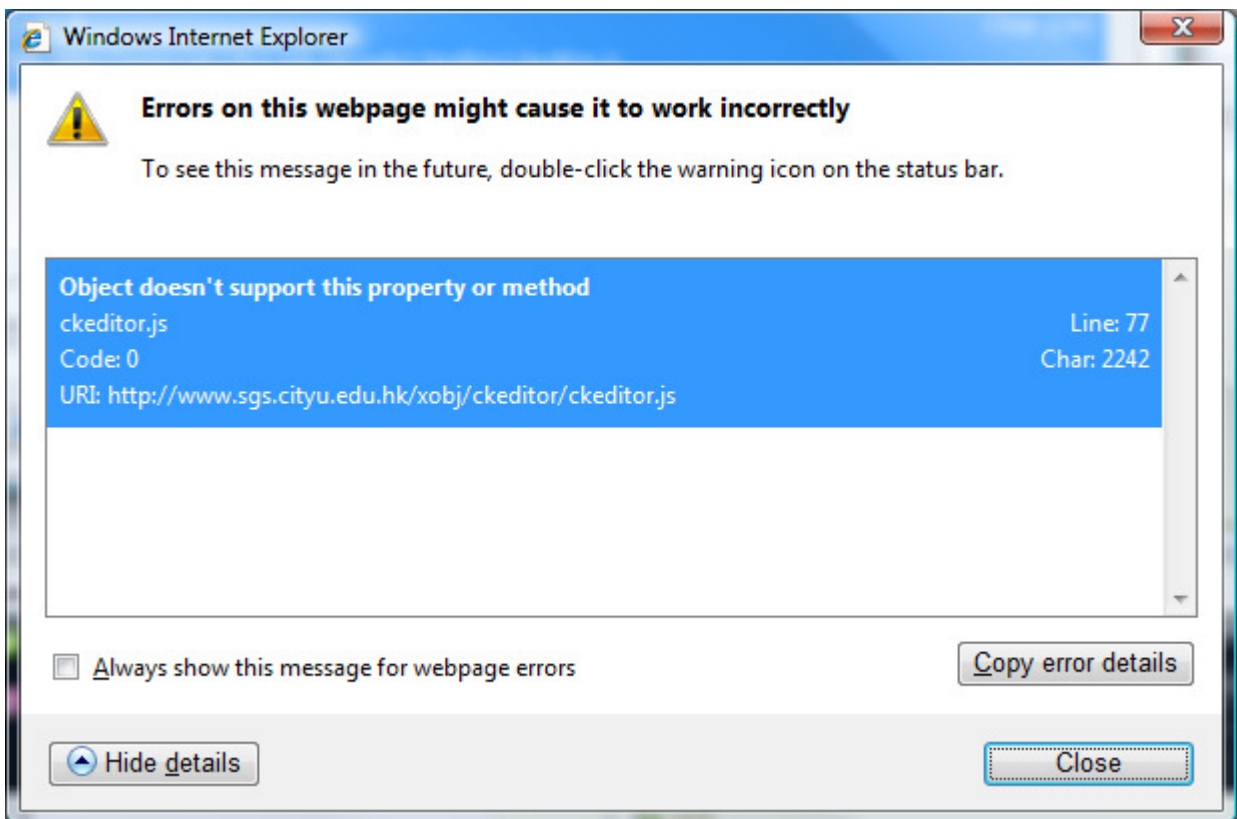